$\blacksquare$  Bundesministerium Finanzen

### **I n f o r m a t i o n**

BMF - (Registerbehörde)

Fachliche News 2022/02 2022-0.840.410 (BMF/Register der wirtschaftlichen Eigentümer (Registerbehörde)) 24. November 2022

# **Register der Wirtschaftlichen Eigentümer**

**Das Bundesministerium für Finanzen darf Sie über folgende Neuerungen im Register der wirtschaftlichen Eigentümer informieren:**

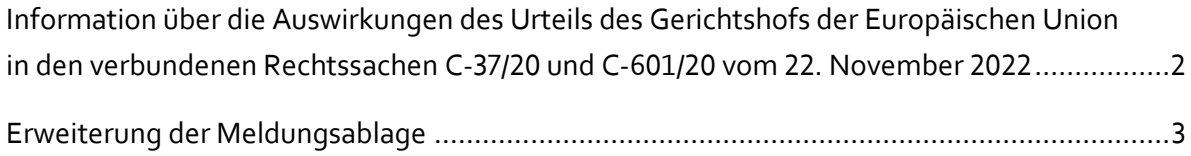

## <span id="page-1-0"></span>**Information über die Auswirkungen des Urteils des Gerichtshofs der Europäischen Union in den verbundenen Rechtssachen C-37/20 und C-601/20 vom 22. November 2022**

Mit der Umsetzung der 5. Geldwäscherichtlinie wurde die Einsicht bei berechtigtem Interesse entsprechend der Neufassung von Art. 30 Abs. 5 in eine öffentliche Einsicht umgewandelt. Mit dem Urteil des Gerichtshofs der Europäischen Union in den verbundenen Rechtssachen C-37/20 und C-601/20 vom 22. November 2022 wurde diese Bestimmung in der Fassung der 5. Geldwäscherichtlinie aufgehoben.

In seiner Begründung führt der Gerichtshofs der Europäischen Union aus, dass die öffentliche Einsicht in das Register der wirtschaftlichen Eigentümer einen Eingriff in das Recht auf Achtung ihres Privatund Familienlebens gemäß Art. 7 und das Recht auf Schutz der sie betreffenden personenbezogenen Daten gemäß Art. 8 der Charta der Grundrechte der Europäischen Union vorsieht, der nach Ansicht des Gerichtshofs der Europäischen Union nicht erforderlich und auch nicht verhältnismäßig im Hinblick auf die Zielsetzung der 5. Geldwäscherichtlinie ist.

Mit der Aufhebung des Art. 30 Abs. 5 in der Fassung der 5. Geldwäscherichtlinie ist gleichzeitig auch die europarechtliche Grundlage für die "Öffentliche Einsicht" gemäß § 10 WiEReG weggefallen. Aus dem Urteil folgt weiters, dass aufgrund des Anwendungsvorrangs der Charta der Grundrechte der Europäischen Union § 10 WiEReG in der derzeitigen Fassung nicht angewendet werden darf, weswegen die datenschutzrechtlichen Voraussetzungen gemäß Art. 5 und Art. 6 der unmittelbar anwendbaren Datenschutzgrundverordnung der Europäischen Union weggefallen sind.

Da die WiEReG-Registerbehörde zum Schutz der personenbezogenen Daten und zur Einhaltung der diesbezüglichen nationalen und europarechtlichen Bestimmungen verpflichtet ist, wurde die Anwendung "Öffentliche Einsicht" umgehend nach Veröffentlichung des Urteils des Gerichtshofs der Europäischen Union offline genommen. Wir bedauern die damit verbundenen Unannehmlichkeiten.

**Wichtig:** Für Behörden nach § 12 und Verpflichtete nach § 9 WiEReG ergeben sich für die Nutzung des Registers keine Änderungen.

#### <span id="page-2-0"></span>**Erweiterung der Meldungsablage**

Die Meldungsablage hat sich als eine wichtige Funktion im Unternehmensserviceportal zur Administration von WiEReG-Meldungen etabliert. Dort können aktuell in Bearbeitung befindliche Meldungen abgerufen und bereits eingebrachte Meldungen angesehen und heruntergeladen werden. Zur besseren Übersicht können für Meldungen Prä- und Suffixe vergeben werden.

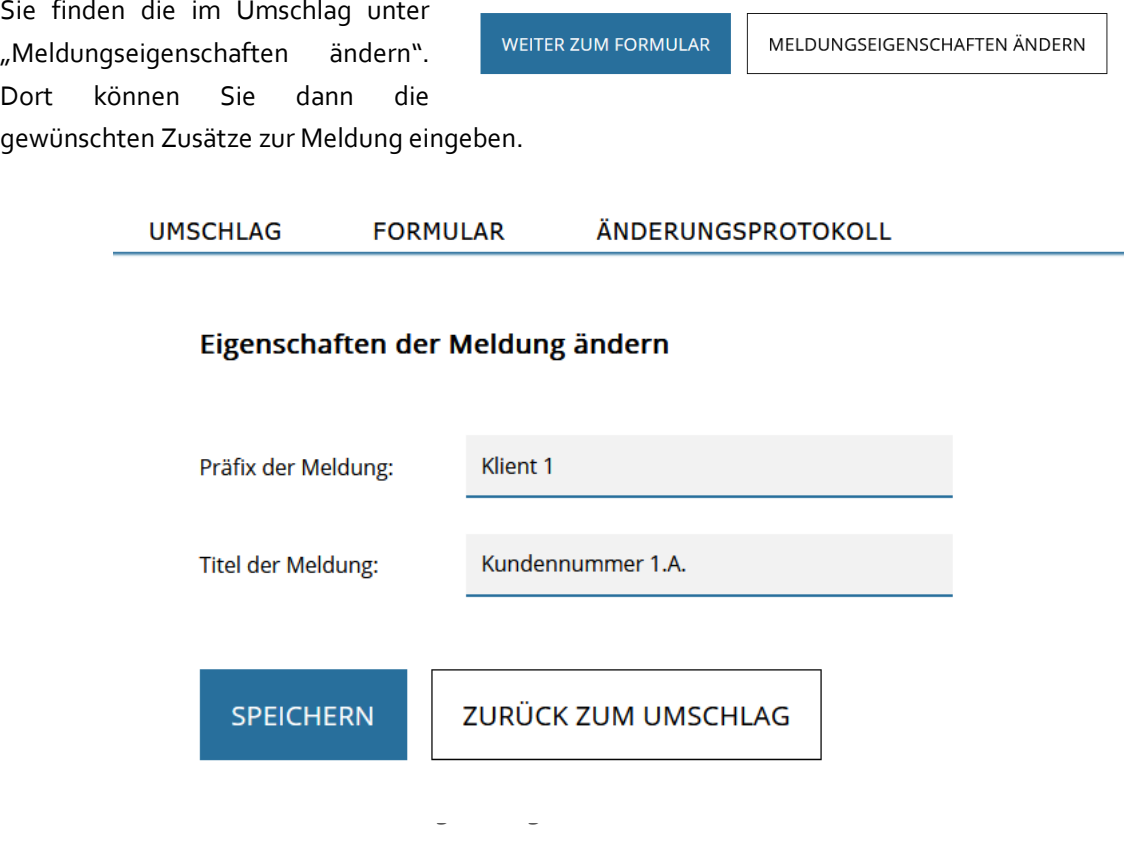

Die eingegebenen Zusatzinformationen werden dann in der Meldungsablage bei der jeweiligen Meldung angezeigt:

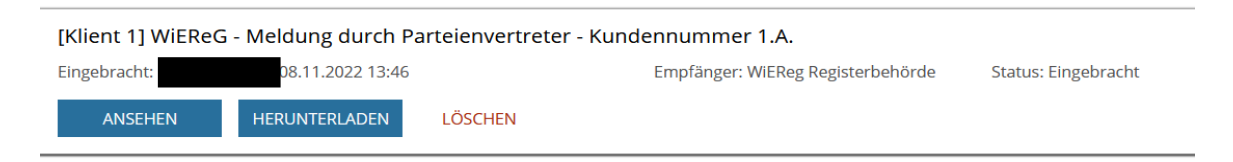

Abbildung 2: Prä- und Suffixe bei einer Meldung

Es dann möglich, mittels der Sortierfunktion alle Meldungen mit dem jeweiligen Prä- oder Suffix aufoder absteigend zu sortieren.

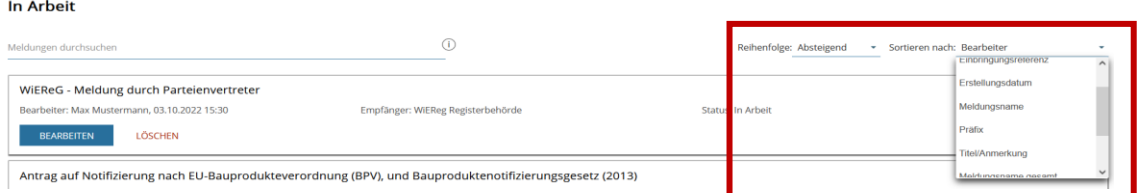

Abbildung 3: Sortierfunktion in der Meldungsablage

Neu hinzugekommen in dieser Sortierfunktion ist die Möglichkeit, die Meldungen in der Ablage nach Bearbeiter sortieren zu lassen.

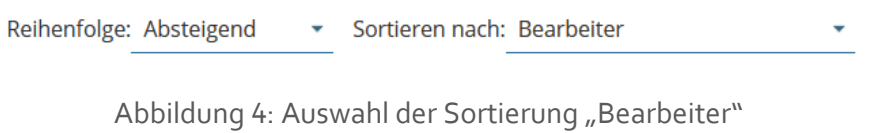

Wenn diese Sortiermöglichkeit ausgewählt wird, so werden die Meldungen anhand der jeweiligen Bearbeiter sortiert. Somit ist es leichter möglich, bei einer großen Anzahl von in Arbeit befindlichen Meldungen durch verschiedene Mitarbeiterinnen und Mitarbeiter die richtigen Meldungen zu finden.

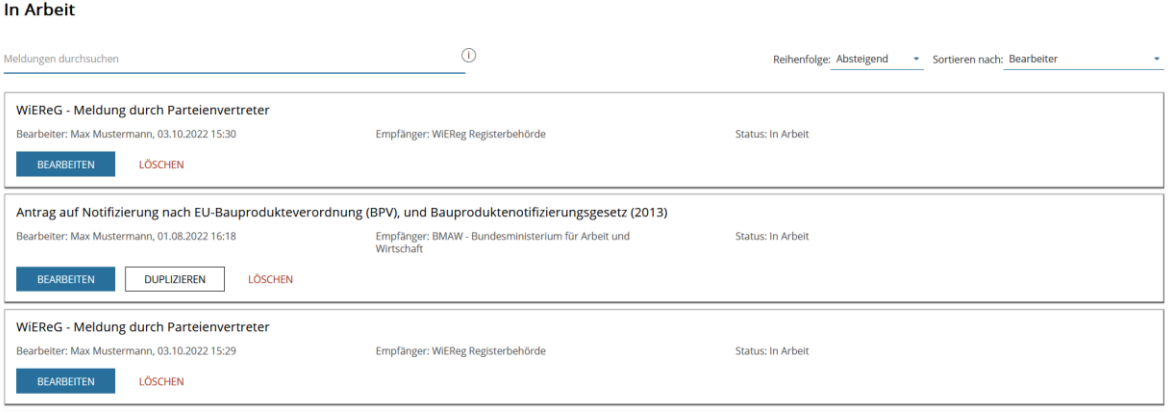

#### Abbildung 5: Sortierung nach Bearbeiter

**Wichtig:** Es wird immer der letzte Bearbeiter der jeweiligen Meldung angezeigt. Wenn z.B. Mitarbeiter A die Meldung angelegt und hat, dann aber die Meldung von Mitarbeiter B übernommen und weiterbearbeitet wurde, so wird mittels der Sortierfunktion "Bearbeiter" nur Mitarbeiter B angezeigt.